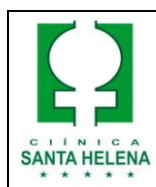

COMO TRAÇAR UM ELETROCARDIOGRAMA

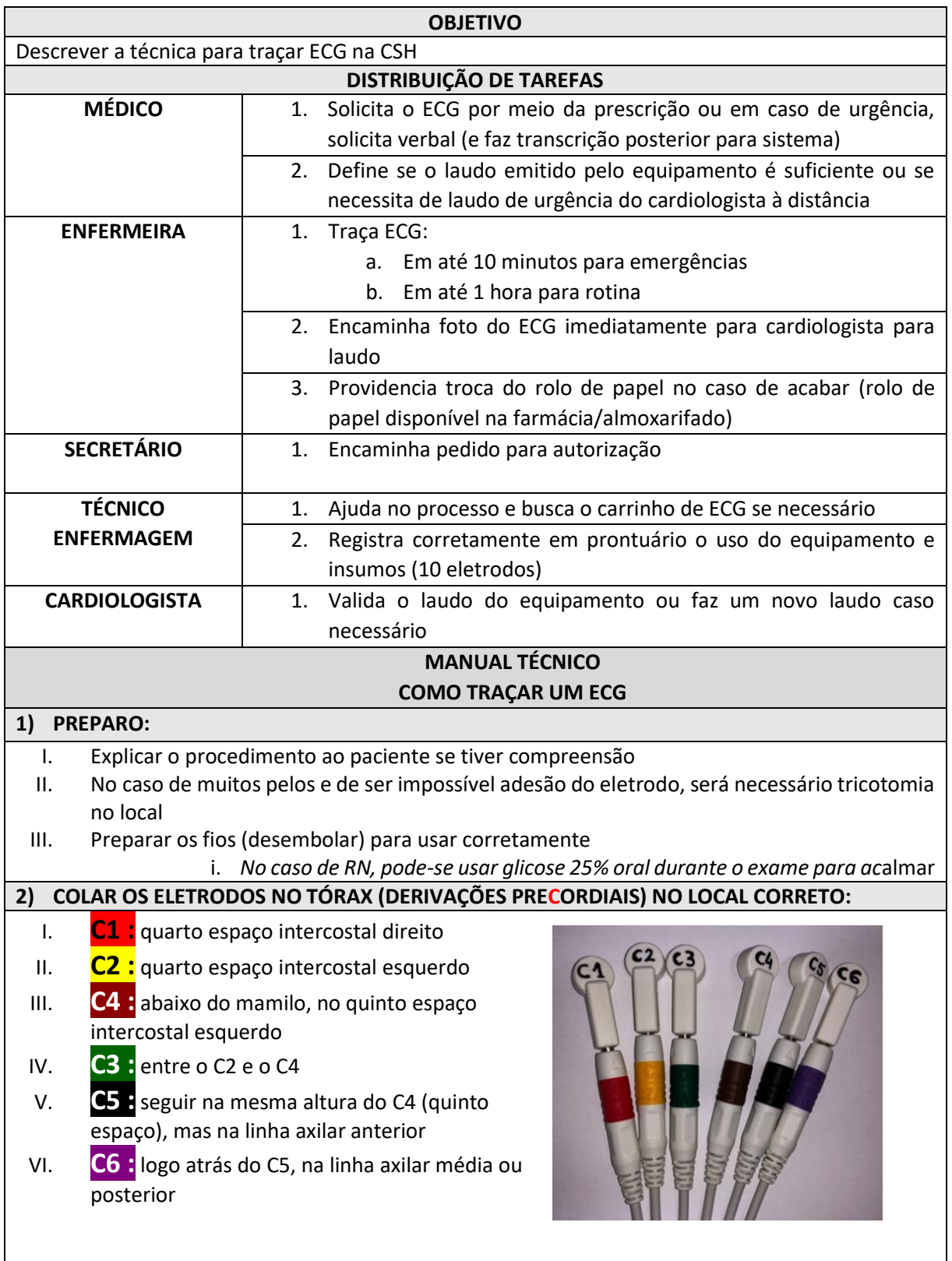

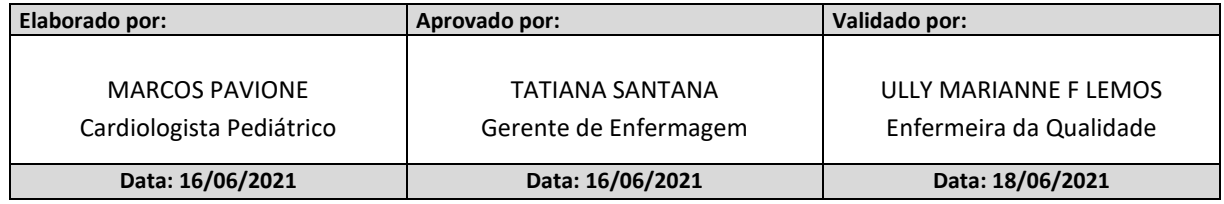

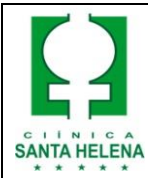

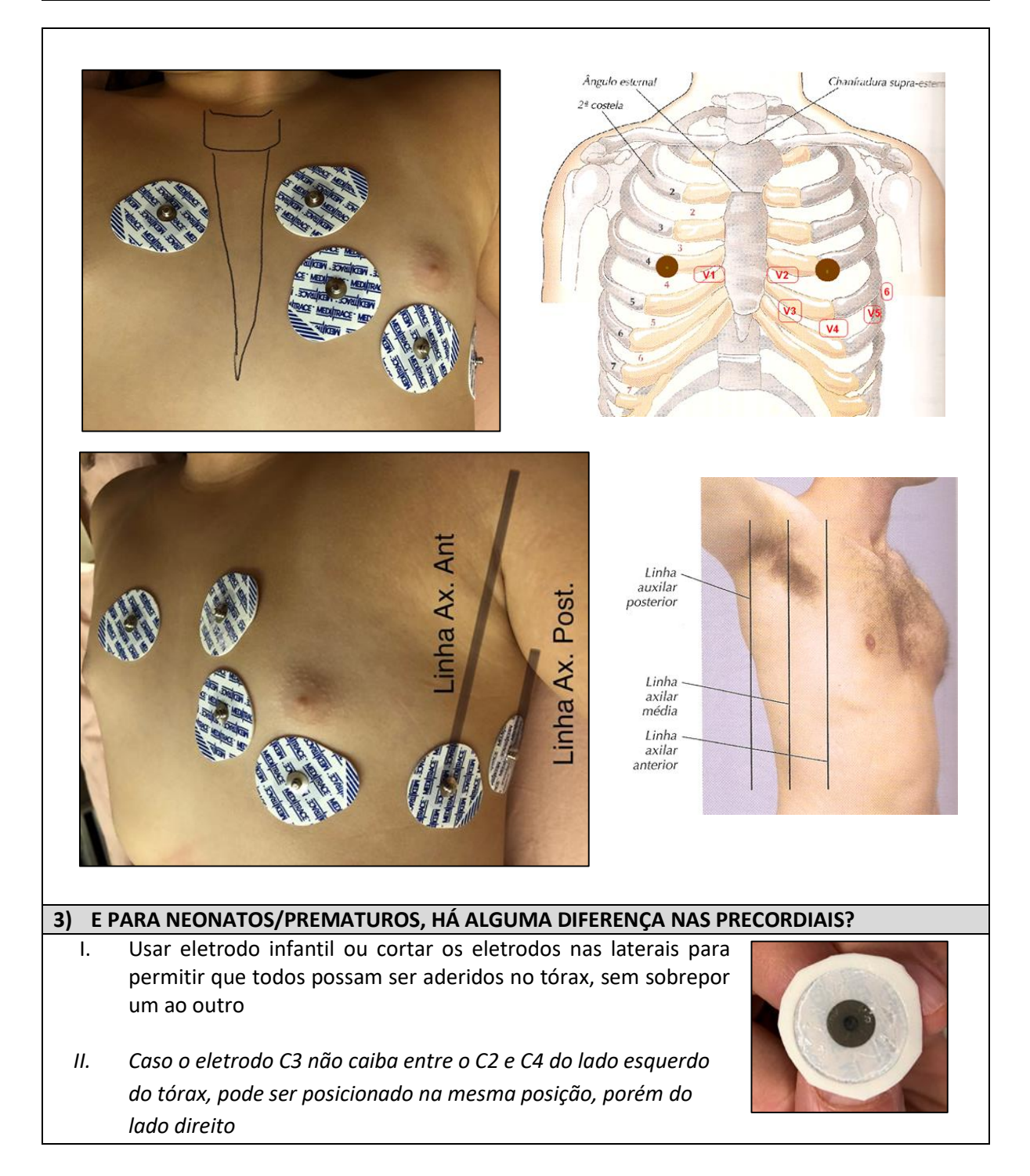

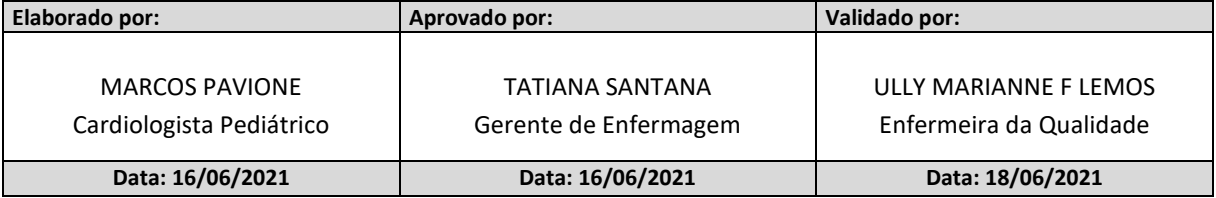

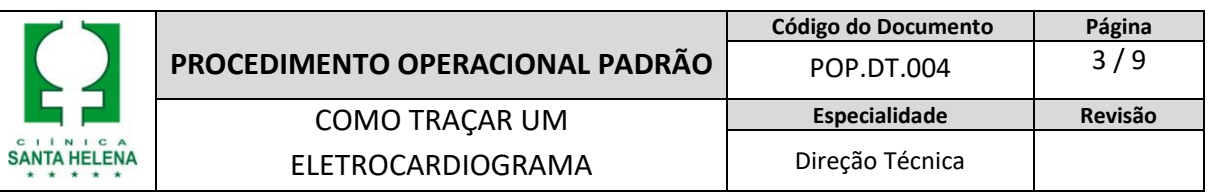

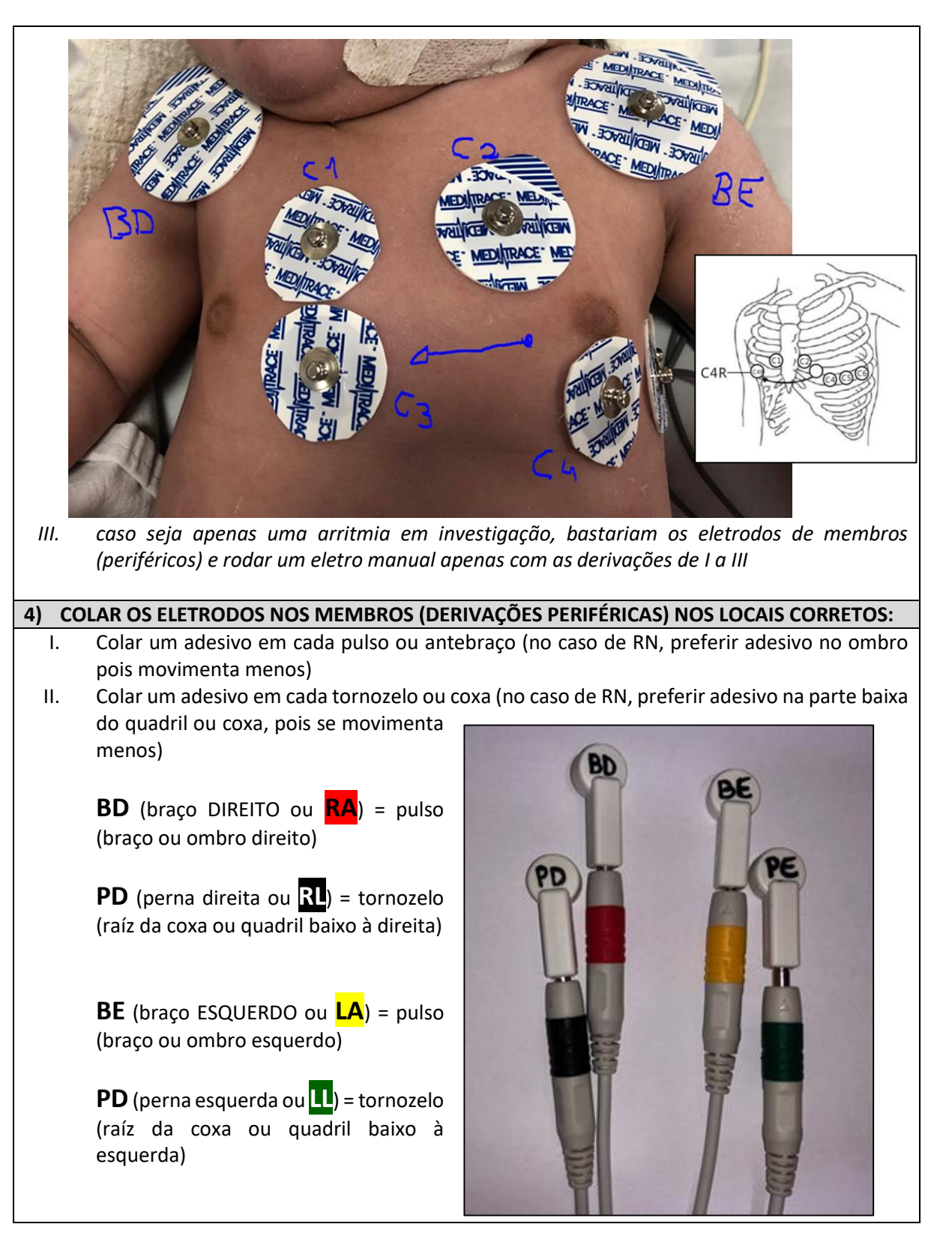

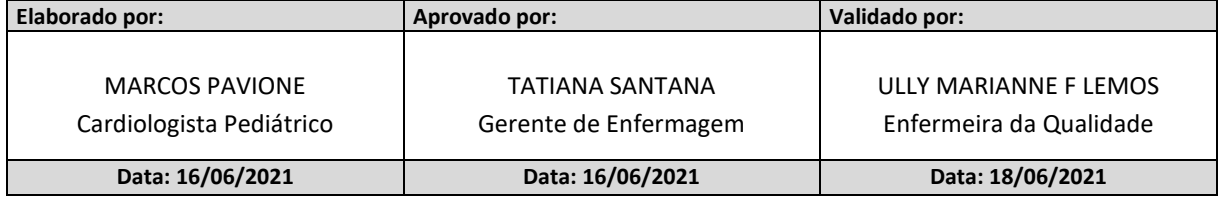

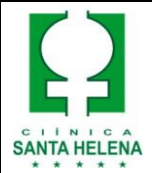

### Regra mnemônica:

\* BRASIL (verde e amarelo) do lado esquerdo e FLAMENGO (vermelho e preto) do lado direito, com as cores mais escuras (verde e preto) sempre para baixo (nos tornozelos).

## **Na dúvida, seguir a orientação Pintada no cabo do equipamento:**

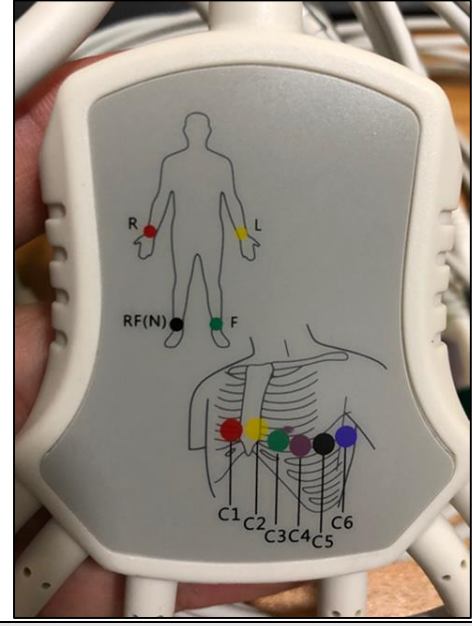

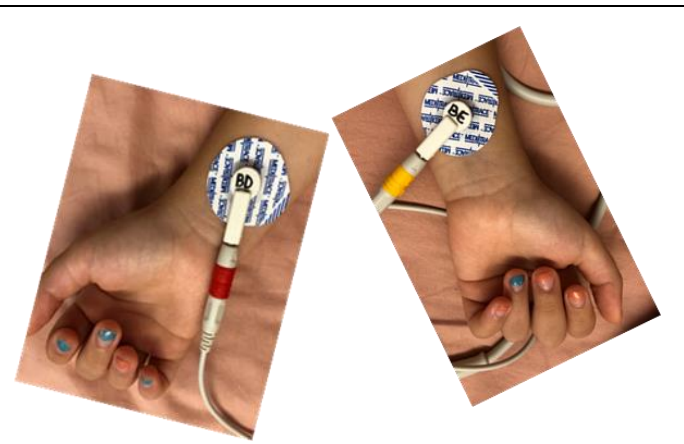

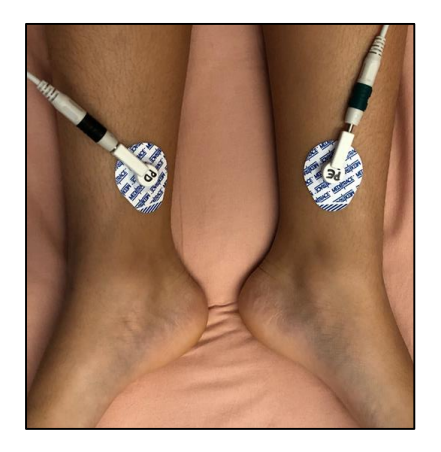

### **5) ALGUMA ESPECIFICIDADE PARA AS DERIVAÇÕES DE MEMBROS EM RECÉM-NASCIDOS?**

Para evitar interferência e movimentação, os eletrodos de braços e pernas podem ser colados na

parte alta dos membros ou mesmo na inserção do membro com a parte central do corpo.

Ex.: a) eletrodos de membros superiores em OMBROS

b) eletrodos de membros inferiores na COXA ou PARTE BAIXA DO ABDOME, próximo a coxa

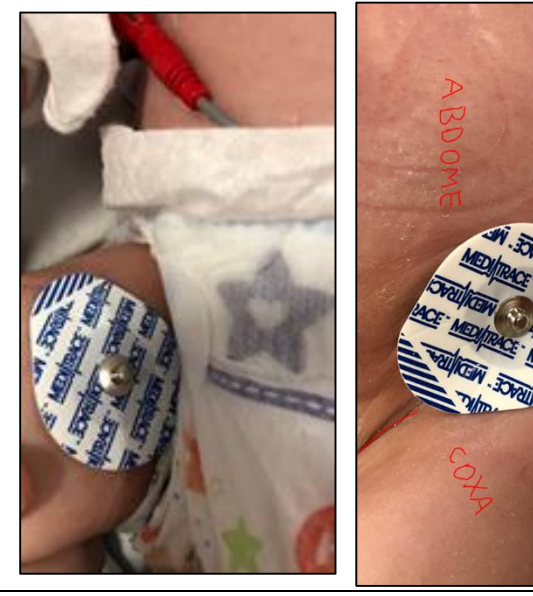

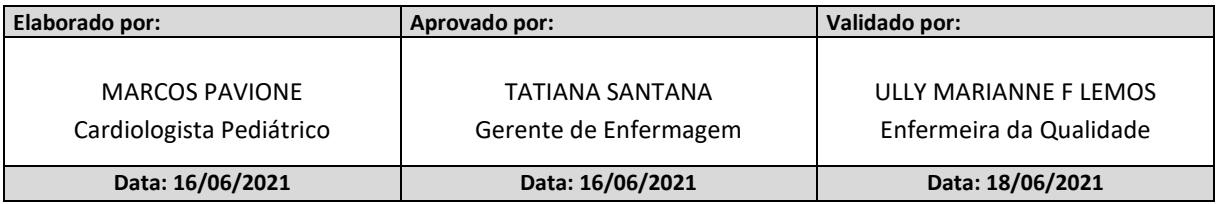

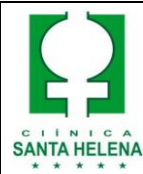

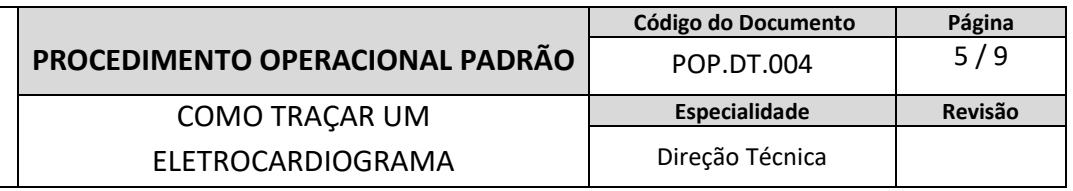

#### **6) ENCAIXAR OS CLIPS NA PARTE METÁLICA DO ADESIVO CONFORME ORIENTADO:**

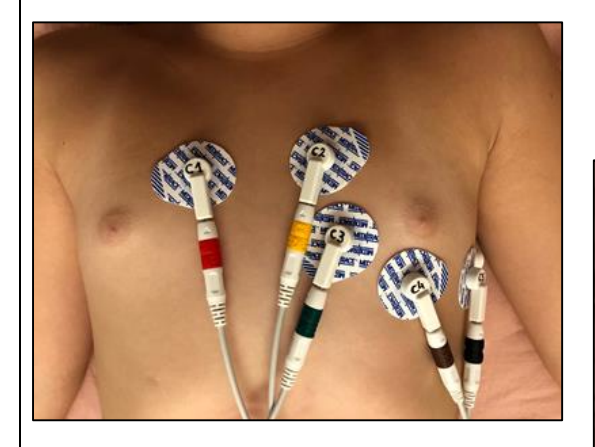

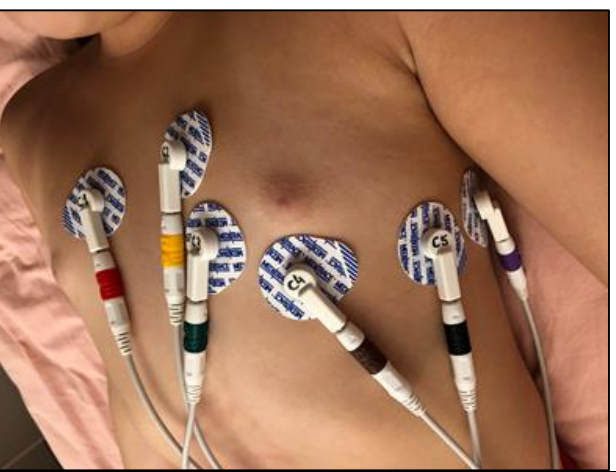

#### **7) LIGAR O EQUIPAMENTO:**

- a) Conectar na tomada 110 V
- b) Apertar o botão laranja (liga/desliga)

### **8) PREENCHER A IDENTIFICAÇÃO DO PACIENTE:**

a) Para isto, apertar o botão escrito **ID:**

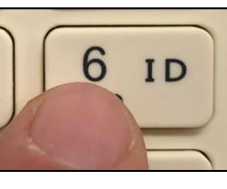

b) Usar as teclas de movimentação para mudar de campo e a central para confirmar:

c) Não é necessário preencher todos os campos: apenas o campo escrito

*OBS.: caso necessário alternar entre números ou letras, basta acionar a tecla #*

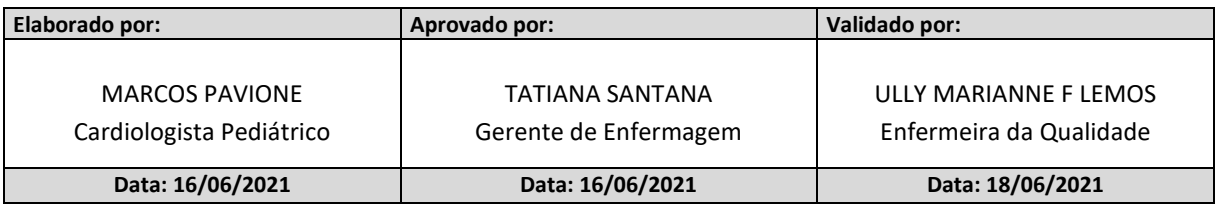

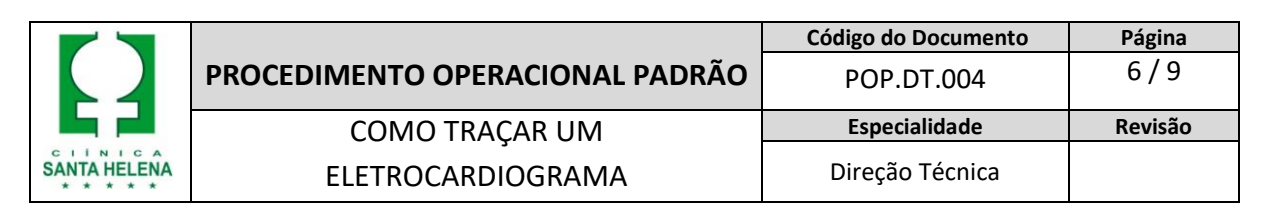

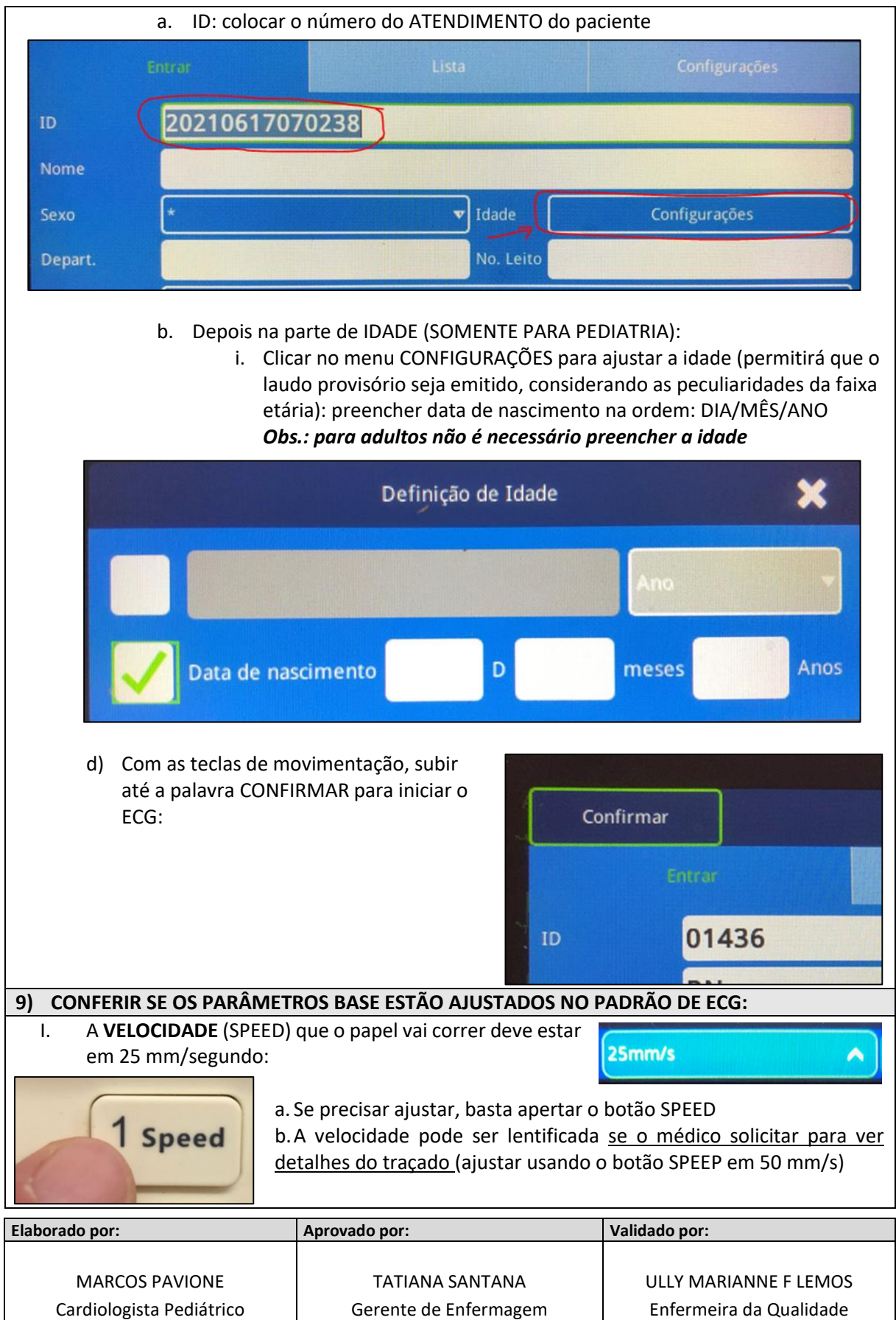

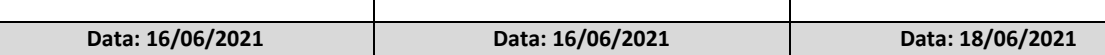

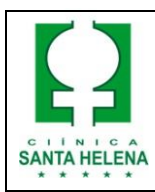

a. O ganho pode ser ajustado

# II. O **GANHO** (GAIN) deve estar calibrado para 10 mm:

10mm/mv

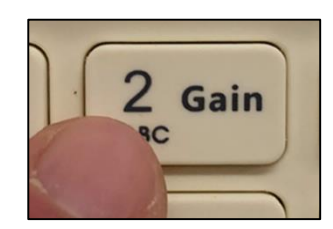

caso no desenho os traços do ECG estiverem se sobrepondo (ajustar usando o botão GAIN para 5 mm)

b. O ganho pode ser ajustado no caso de traçado muito baixinho, difícil de visualizar (ajustar usando o botão GAIN para 20 mm)

III. O **FILTRO** (FILTER) deve estar em 35 Hz: caso tenha muito tremor de base, o FILTRO pode ser aumentado, usando o botão FILTER

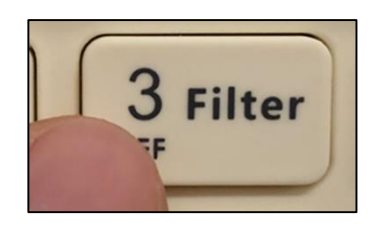

∧

NA TELA IRÁ APARECER UM TRAÇADO DIGITAL:

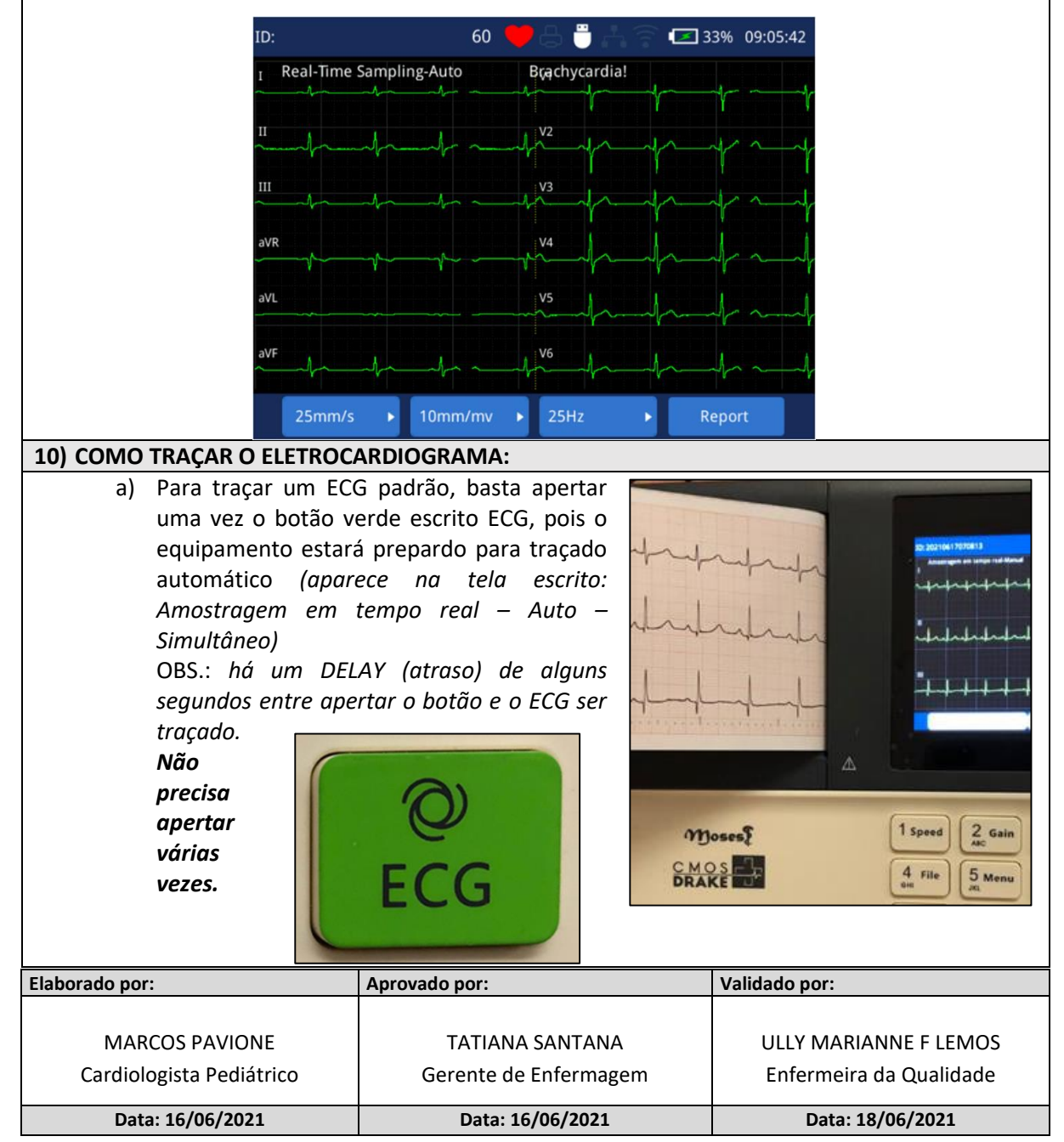

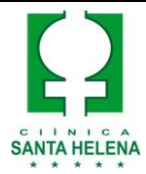

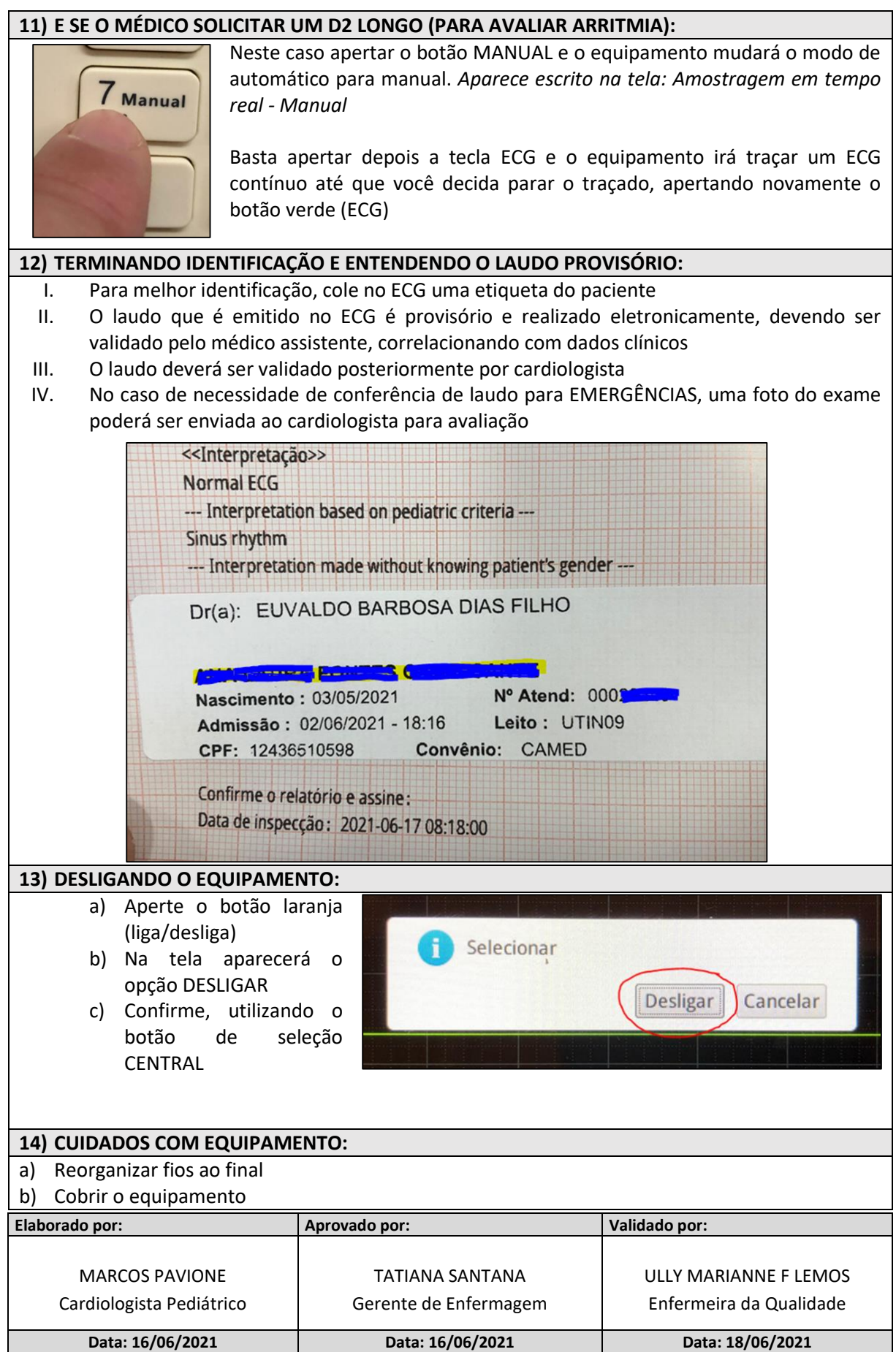

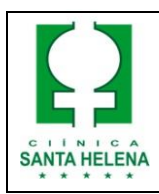

COMO TRAÇAR UM ELETROCARDIOGRAMA

## **15) COMO REABASTECER O PAPEL:**

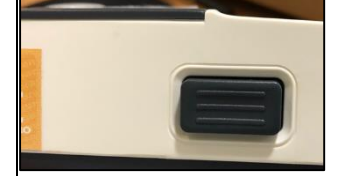

a) Apertar o botão na lateral esquerda do equipamento para abrir o compartimento da impressora

b) Inserir o novo rolo no apoio plástico na cor branca conforme foto c) Ajustar o novo rolo na impressora

conforme mostra na foto

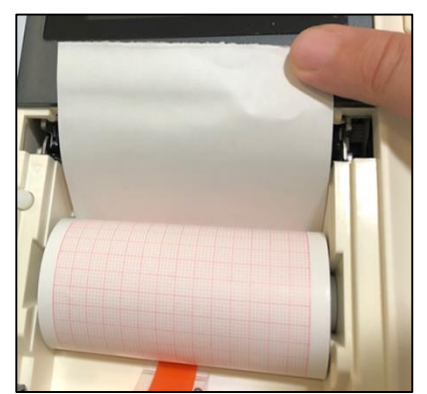

d) APERTAR NOVAMENTE O BOTÃO LATERAL enquanto fecha a tampa (simultaneamente), mantendo um pequeno pedaço do papel para fora

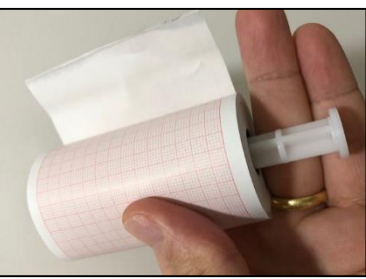

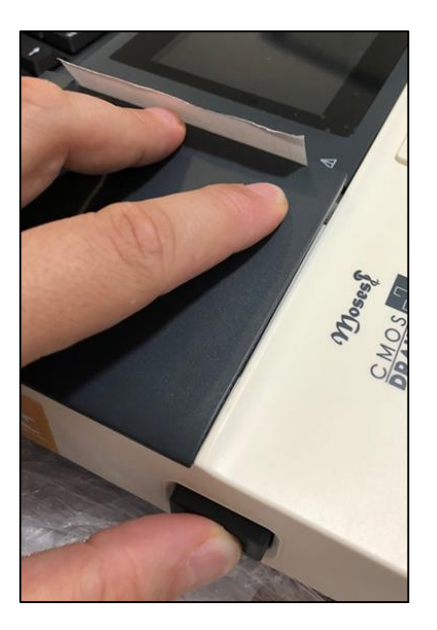

## **REFERÊNCIAS:**

*1. Manual do Equipamento*

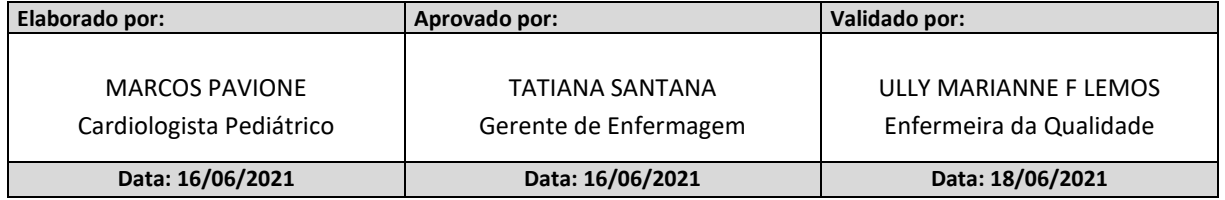